B

# sketchometry

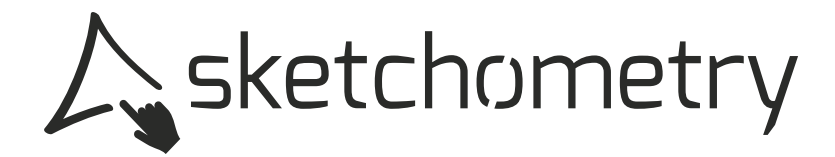

# Herausgeber

Universität Bayreuth Forschungsstelle für Mobiles Lernen mit digitalen Medien sketchometry Universitätsstraße 30 95447 Bayreuth

# Internet

http://heftreihe.sketchometry.org

# Lizenz

Diese Publikation ist unter folgender Lizenz erschienen: http://creativecommons.org/licenses/by-nd/4.0/

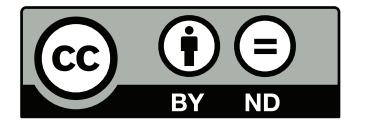

Titel

sketchometry

Heft

3

Die Dreiecksungleichung – Ein experimenteller Zugang

2015

Vanessa Hohm Universität Bayreuth Bayreuth

# Erscheinungsjahr ISSN

Autorin Überarbeitung

Carsten Miller Universität Bayreuth Bayreuth

2364-5520

2

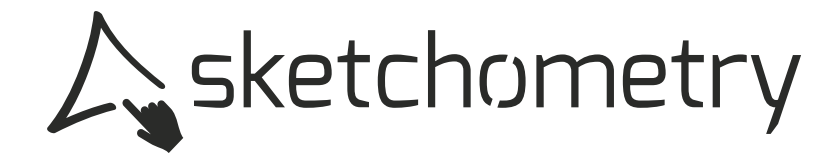

## Vorwort

Seit mehr als 20 Jahren gehören Konzepte zum Einsatz digitaler Medien im Mathematikunterricht zu den Forschungsschwerpunkten des Lehrstuhls für Mathematik und ihre Didaktik. Es geht dabei vor allem um die Entwicklung dynamischer Mathematiksoftware und um die Erprobung zugehöriger Unterrichtskonzepte. Erfolgreiche Projekte sind die Softwareprodukte GEONET (1995–1999) und GEONExT (1999–2013), die Grafikbibliothek JSXGraph (seit 2007) sowie die innovative gestengesteuerte Software sketchometry (seit 2011). All diese Aktivitäten werden seit 2013 durch die Forschungsstelle *Mobiles Lernen mit digitalen Medien* der Universität Bayreuth gebündelt.

#### Modellversuch

In einem Modellversuch erproben Lehrkräfte den Einsatz von sketchometry an zwei Bayreuther Schulen. Die Forschungsstelle Mobiles Lernen mit digitalen Medien stellt dazu zwei Klassensätze Tablets und die zugehörige Infrastruktur zur Verfügung. Mitglieder der Forschungsstelle unterstützen die beteiligten Lehrkräfte sowohl inhaltlich als auch technisch. Zudem findet eine begleitende Evaluation statt.

Am Markgräfin-Wilhelmine-Gymnasium wird bereits seit Frühjahr 2013 im Geometrieunterricht der Jahrgangsstufe 7 regelmäßig mit sketchometry gearbeitet. Die Schule wurde dafür mit 15 Tablets (Apple iPad, 4. Generation) ausgestattet. Zwei Schülerinnen und Schüler "teilen" sich jeweils ein Tablet. Darüber hinaus haben sie die Möglichkeit, ihre Bildschirminhalte drahtlos an einen Projektor zu übertragen. Im Klassenzimmer steht zudem eine elektronische Tafel mit einem Computer bereit.

An der Johannes-Kepler-Realschule werden seit Anfang 2015 Tablets (insgesamt 20 Geräte, Samsung Galaxy Tab 4) mit sketchometry in siebten, achten und neunten Klassen im Geometrieunterricht eingesetzt. Auch hier arbeiten je zwei Schülerinnen bzw. Schüler zusammen an einem Tablet. Die Bildschirminhalte können ebenfalls drahtlos zu einem Projektor übertragen werden. Damit sind sowohl die Lehrkräfte als auch die Schülergruppen in der Lage, ihre Ergebnisse der gesamten Klasse zu präsentieren.

Die Erfahrungen und Ergebnisse der Schulversuche werden unmittelbar bei der Weiterentwicklung der Software, der Konzepte für den Unterrichtseinsatz sowie bei der Erstellung von Unterrichtsmaterialien berücksichtigt.

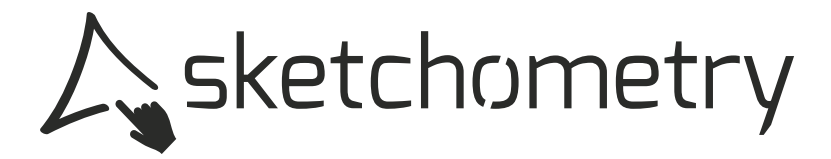

#### Unterrichtsbeobachtungen

Die Mitglieder des sketchometry-Teams besuchen regelmäßig die Klassen des Modellversuchs, um den Einsatz von sketchometry live mitzuerleben.

Darüber hinaus hatten Studierende im Rahmen eines Seminars (Lehramtsausbildung im Fach Mathematik an der Universität Bayreuth) die Gelegenheit, Geometriestunden mit Tableteinsatz an den beiden Bayreuther Schulen zu erleben. Aus diesen Beobachtungen entstanden Unterrichtsprotokolle, die einen Einblick in die Arbeit der Schülerinnen und Schüler mit sketchometry gewähren.

#### Praxisbericht

Der folgende Praxisbericht gibt einen Einblick in eine Geometriestunde mit sketchometry in einer achten Klasse der Johannes-Kepler-Realschule in Bayreuth.

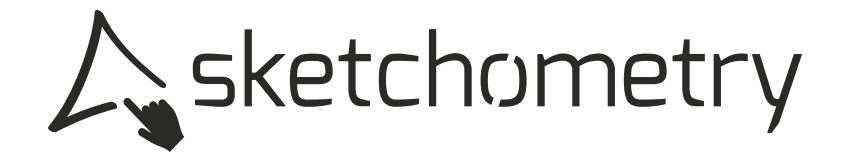

# Die Dreiecksungleichung

Ein experimenteller Zugang

Zu Beginn der Stunde projiziert die Lehrkraft der Klasse ein Foto einer geodätische Kuppel. Nach kurzer Bedenkzeit erkennen die Schülerinnen und Schüler die Zusammensetzung der Kuppel aus lauter Dreiecken. Die Lehrperson macht die Achtklässlerinnen und Achtklässler darauf aufmerksam, dass sie Dreiecke bereits kennen, das Thema jetzt jedoch noch einmal genauer betrachtet wird.

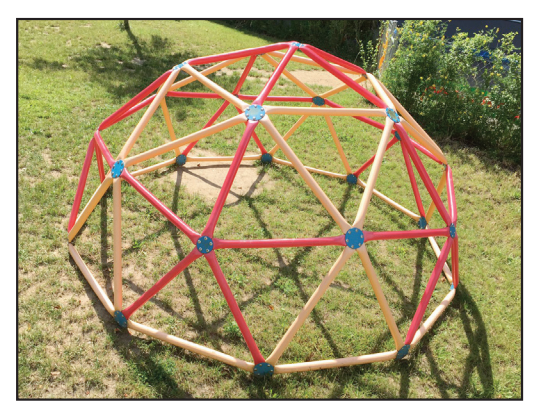

Foto C. Gehring

#### Wiederholung

Nach dieser Einführung wird anhand einer Präsentationsfolie eine Wiederholung zu Dreiecken durchgeführt. Auf dieser Folie ist ein Dreieck mit den Eckpunkten A, B, C und den entsprechenden Winkeln zu sehen. Die Lernenden beschreiben das Gesehene und die Lage der Seite c. Als die Lehrkraft die Schülerinnen und Schüler fragt, was diese noch über Dreiecke wissen, geben diese die folgenden Antworten:

- > Die Innenwinkelsumme beträgt 180°.
- > Jeder Eckpunkt besitzt einen Winkel.
- > Es gibt verschiedene Arten von Dreiecken:
	- > rechtwinkliges Dreieck
	- > gleichschenkliges Dreieck
	- > gleichseitiges Dreieck
	- > spitzwinkliges Dreieck (kein Winkel besitzt mehr als 90°)
	- ▶ stumpfwinkliges Dreieck (ein Winkel besitzt mehr als 90°)

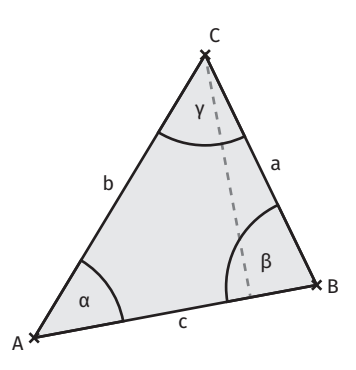

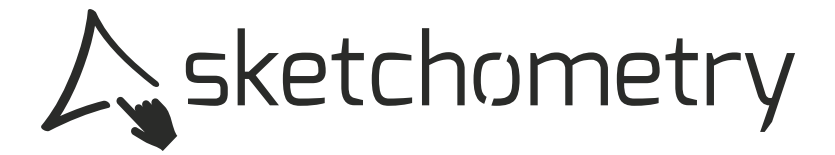

Anschließend projiziert die Lehrkraft folgende Folie mit besonderen Dreiecken an die Wand:

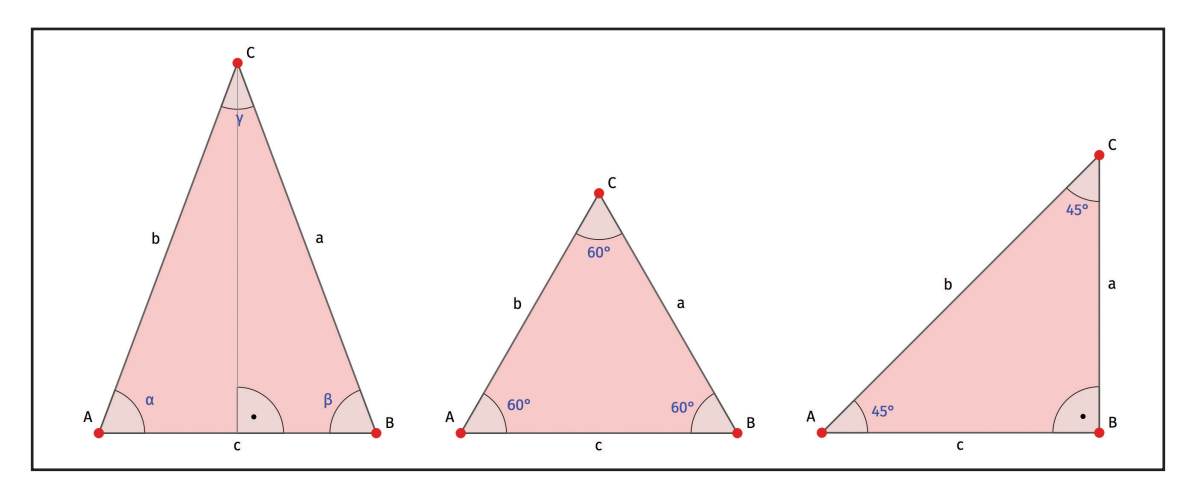

Auf diese Weise werden drei besondere Dreiecke gezeigt und deren Besonderheiten im Plenum besprochen.

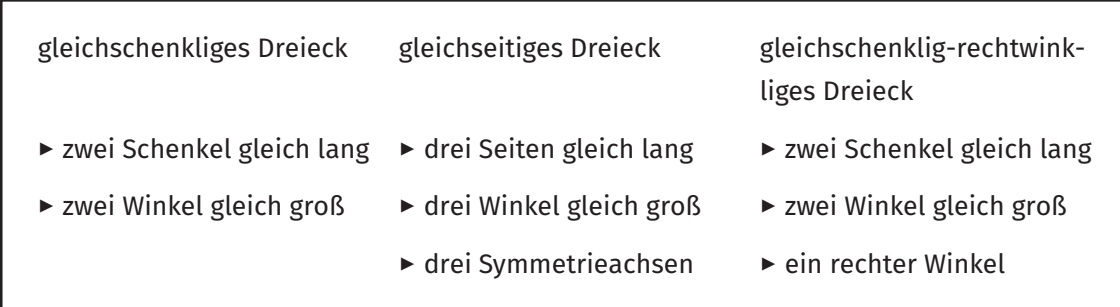

Zur Wiederholung und Festigung wird der Klasse ein Arbeitsblatt ausgeteilt, das selbstständig ausgefüllt werden soll. Das bearbeitete Blatt eines Schülers wird auf die Dokumentenkamera gelegt und gemeinsam besprochen.

Beobachtungen zufolge führt das kleine Arbeitsblatt bei einigen Schülerinnen und Schülern zu Schwierigkeiten. Ein Platzproblem tritt zudem auf, als die Lehrkraft zusätzliche Information notieren möchte.

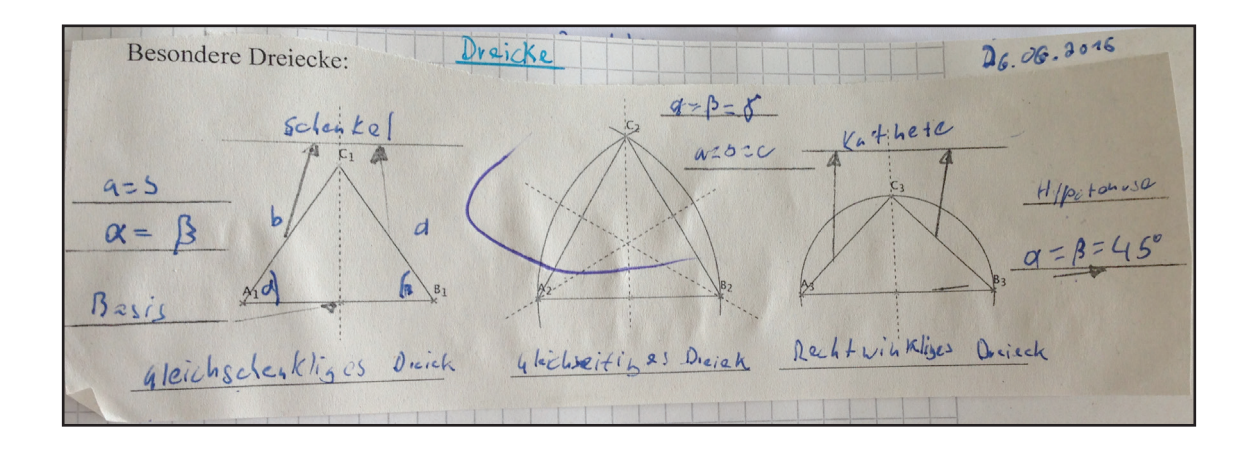

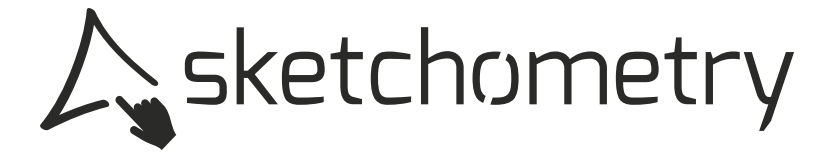

Nach der Besprechung schreiben die Lernenden als Überschrift "Dreiecke" in ihre Hefte und kleben die soeben ausgefüllten Übersichten zu besonderen Dreiecken darunter.

### Erste Tabletphase

Die Lehrperson weist die Klasse an, die zugeteilten Tablets zu holen und umgedreht auf dem Tisch liegen zu lassen. Über eine Präsentationsfolie werden folgende Arbeitsaufträge vermittelt:

- *1. Konstruiert ein Dreieck mit AB = 5 cm, BC = 4 cm, AC = 6 cm und kopiert es.*
- *2. Durch Ziehen von C kannst du den Umfang des Dreiecks und damit die Länge AC und BC bestimmen.*

*Existieren diese Dreiecke?*

| $AB = 5$ cm | $AC + BC = 8$ cm |
|-------------|------------------|
| $AB = 5$ cm | $AC + BC = 6$ cm |
| $AB = 5$ cm | $AC + BC = 5$ cm |

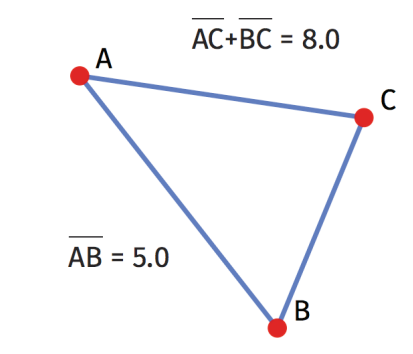

Die Achtklässlerinnen und Achtklässler erfassen schnell, dass die ersten beiden Dreiecke im Gegensatz zum dritten konstruiert werden können. Die Lehrkraft fordert einen Schüler auf, eine Begründung für die Nichtexistenz dieses dritten Dreiecks zu finden.

Der Schüler verbindet hierfür sein Tablet mit dem Projektor und zieht für alle sichtbar den Punkt C ganz nah an die Strecke [AB]. Somit zeigt er, dass C auf [AB] liegt, wenn ĀC + BC = 5 cm ist.

Nun entsteht in der Klasse zunächst Verwirrung. Anstelle eines Gegenbeweises ist augenscheinlich die Existenz des dritten Dreiecks belegt worden.

Die Lehrkraft teilt der Klasse daraufhin mit, dass die Summe der Längen zweier Seiten nicht gleich, sondern stets größer sein müsse als die Länge der dritten Seite, da sonst kein Dreieck entstünde.

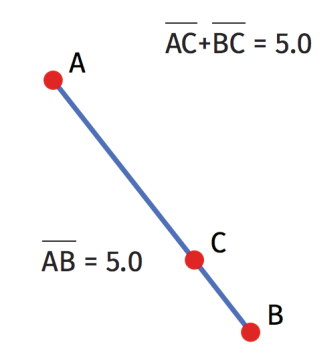

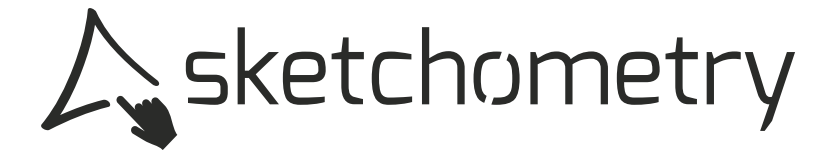

Der nächste Arbeitsauftrag auf Folie lautet:

*3. Stellt passende Seitenlängen zusammen.*

*a = 7 cm b = 8 cm a = 11 cm c = 5 cm b = 3 cm c = 2 cm*

Diese Aufgaben bearbeitet die Lehrperson mündlich im Plenum. Ausgehend von den eben gemachten Entdeckungen sollen die Schülerinnen und Schüler aus den folgenden Satzteilen einen Merksatz formulieren.

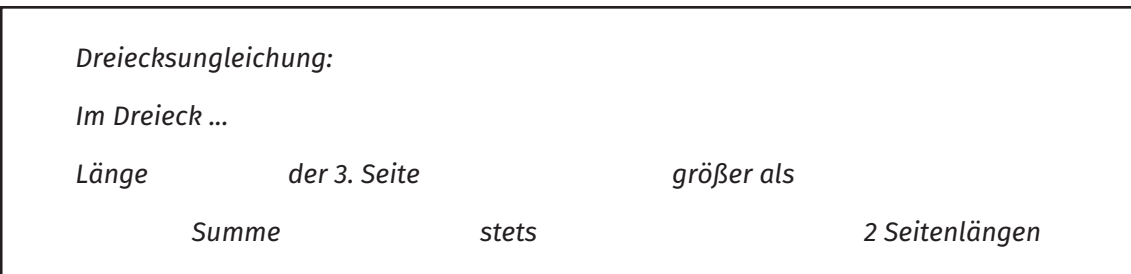

Zwei Schülerinnen erarbeiten den Merksatz gemeinsam mit der Lehrkraft. Die Lösung

*Im Dreieck ist die Summe von zwei Seitenlängen stets größer als die Länge der dritten Seite.*

wird über eine Folie präsentiert und von den Achtklässlerinnen und Achtklässlern anschließend in ihre Schulhefte übertragen.

### Zweite Tabletphase

Anschließend startet die zweite Tabletphase mit folgenden Arbeitsaufträgen:

- *1. Öffnet die Datei mit dem kopierten Dreieck (spitzwinkliges Dreieck).*
- *2. Messt die Innenwinkelsumme im Dreieck ABC und ergänzt diese in der Tabelle.*
- *3. Erstellt nun durch Ziehen jeweils einen Vertreter der anderen Dreieckssorten und notiert Längen und Winkelmaße auf der Tabelle.*
- *4. Gibt es einen Zusammenhang zwischen Seitenlängen und Winkelmaß?*
- *5. Kreuzt nun bei jedem Dreieck die längste Seite und den größten Winkel an.*

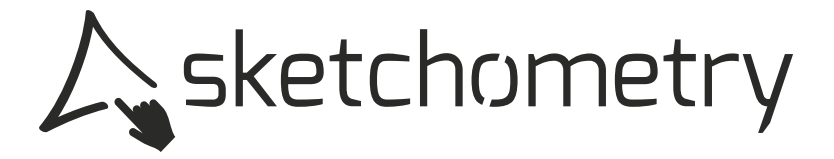

Die Lehrkraft zeigt der Klasse mithilfe der Übertragung ihrer Tabletoberfläche, wie man in sketchometry einen Winkel misst und teilt ein weiteres Arbeitsblatt aus. Die ausgefüllte Tabelle eines Schülers wird auf die Dokumentenkamera gelegt und mit den Werten der Klasse verglichen.

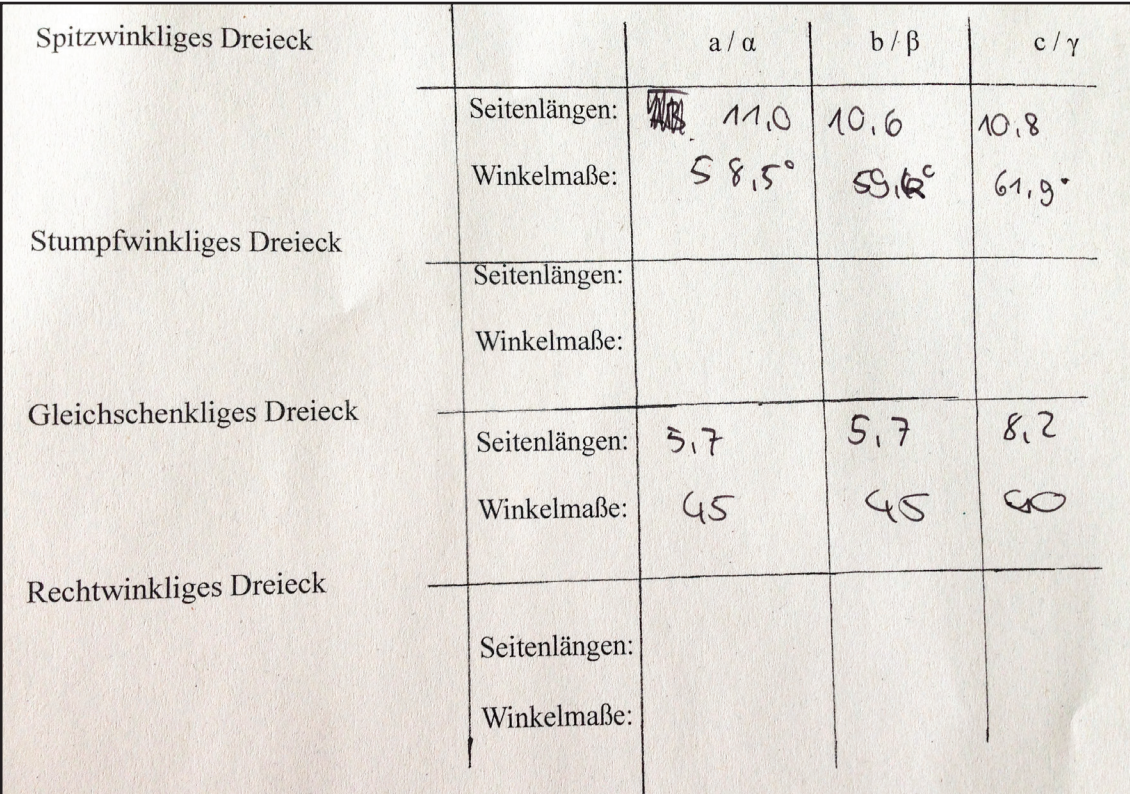

Die Unterrichtseinheit wird mit einem weiteren Merksatz beendet:

#### *Seiten-Winkel-Beziehung*

*Der größten Seite liegt stets der größere Winkel gegenüber.*

#### Fazit

Die Tablets mit sketchometry sind neben Zirkel und Lineal ein Unterrichtswerkzeug. Es lohnt sich auch ein kurzzeitiger Einsatz.

Der Mehrwert von sketchometry kommt in dieser Unterrichtsstunde zum Tragen: Die Schülerinnen und Schüler erkennen beim Verändern der Konstruktion unmittelbar, welche Dreiecke konstruierbar sind. Die Aussage der Dreiecksungleichung wird sichtbar.

# http://sketchometry.org

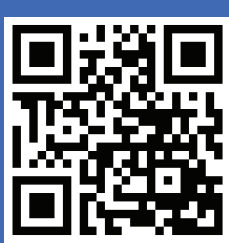

# sketchometry